#### **"ElabMat11" VTB Model**

Author: Antonello Monti Date: 7/14/02 Model name: ElabMat11 DLL name: elabmat11.vtm Version number: 1.0 Report errors or changes to: monti@engr.sc.edu

#### **Installation of Matlab Models**

In order to install and use the Matlab interface models there is a set of instructions that must be followed. These instructions include the setup to use Matlab remotely from VTB. Once these steps are accomplished then adding more Matlab interface models is simple and does not require repeating these steps.

Step 1. Copy the following DLL's from the Matlab installation folder on the host computer into the installation folder of the Virtual Test Bed. The DLL's must be copied into the directory with the VTB Schematic Editor executables. The DLL's will be located in the bin folder of the Matlab installation path.

 libeng.dll libmat.dll libmi.dll libmx.dll libut.dll libmatlbmx.dll

Step 2. Start Matlab and set the same directory as used in step #1 as a permanent path for Matlab.

#### **Pictorial Representation of Model**

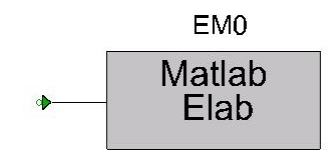

## **Brief Description of Model**

VTB-Matlab interface uses and requires a registered copy of Matlab to be loaded onto the host computer. The input and output ports are modeled as signal ports. The VTB-Maltab interface requires a Matlab .m file to be located in an active or permanent path of Matlab. The voltage at the input of the VTB model is sent to the Matlab function as input parameter, together with a flag to identify init phase. The user can freely specify the sampling time of the Matlab function.

## **Model Validity Range and Limitations**

The VTB-Matlab models are restricted to the necessity of certain Matlab DLLs being located in the executable directory of the schematic editor. A Matlab .m file with the correct number of inputs is required to be in a working directory of Matlab.

The validity range of the VTB-Matlab models depends on the meeting of requirements and the validity of the Matlab file being interfaced into.

#### **List of Model Pins with Connectivity Information**

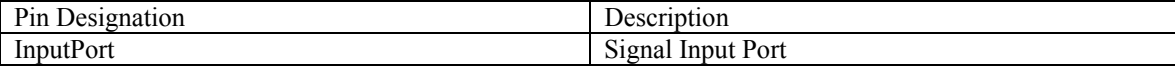

## **List of Parameters and Output Variables**

This is a complete list of all parameters of the model. All models use SI units.

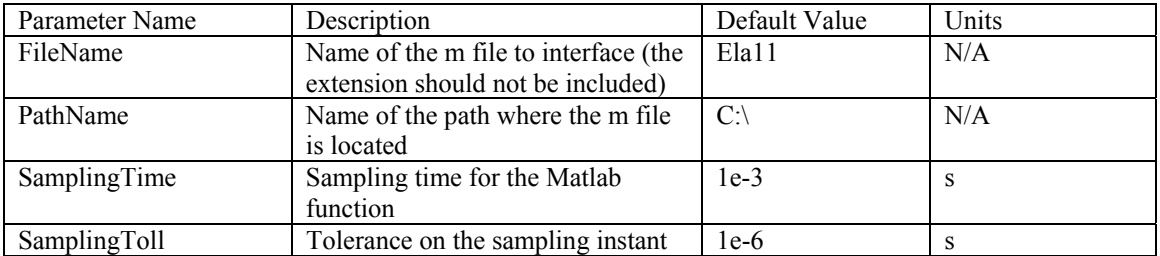

This is a list of viewable variables.

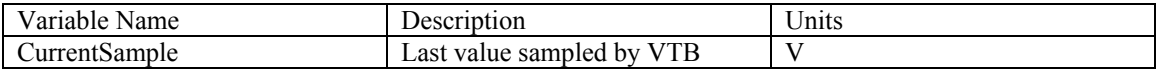

#### **Assumptions in Model Derivation**

The Matlab function is supposed to have two input parameters:

- the value that needs to be processed
- a flag to indicate the init function. This can be used to initialize any global variable present in the function

## **Mathematical Description of Model**

This block does not perform any mathematical elaboration. It only applies variable time step features of the VTB solver to guarantee the correct execution of the sampling process

## **Example of Model Use**

Let us consider the very simple example of the following figure:

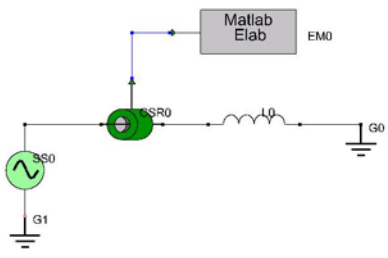

The current of this system is sampled and sent to a Matlab function for post-processing The list of the applied Matlab file is reported in the following:

```
function ela11(u,opz) 
global count; 
global val; 
maxcount = 128;
if opz = 0count = 0else 
  count = count + 1;val(count) = u; if count == maxcount 
     simplespec(val,1000);;
     count = 0; end 
end
```
This function is designed to perform an FFT of the signal when 128 points are available. The plot is performed by Matlab by using another user defined function called simplespec.

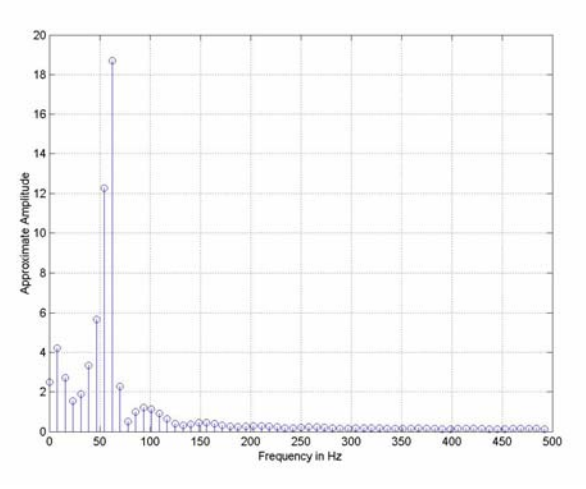

The plot performed by Matlab in a separate window

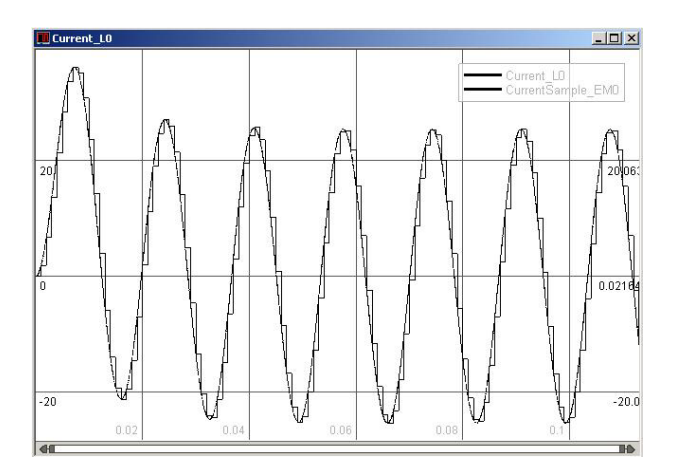

The VTB current and the sampled values

# **References**

[1] R. Dougal, T. Lovett, A. Monti, E. Santi, "A Multilanguage Environment For Interactive Simulation And Development Of Controls For Power Electronics", IEEE PESC01, Vancouver (Canada)